## **Megszorítások (constraints) és triggerek, nézettáblák és indexek**

Tankönyv: Ullman-Widom: Adatbázisrendszerek Alapvetés Második, átdolgozott kiadás, Panem, 2009

7.1.-7.4. Megszorítások7.5.-7.6. Triggerek8.1.-8-2. Nézettáblák

8.5.-8.6. Tárolt nézettáblák

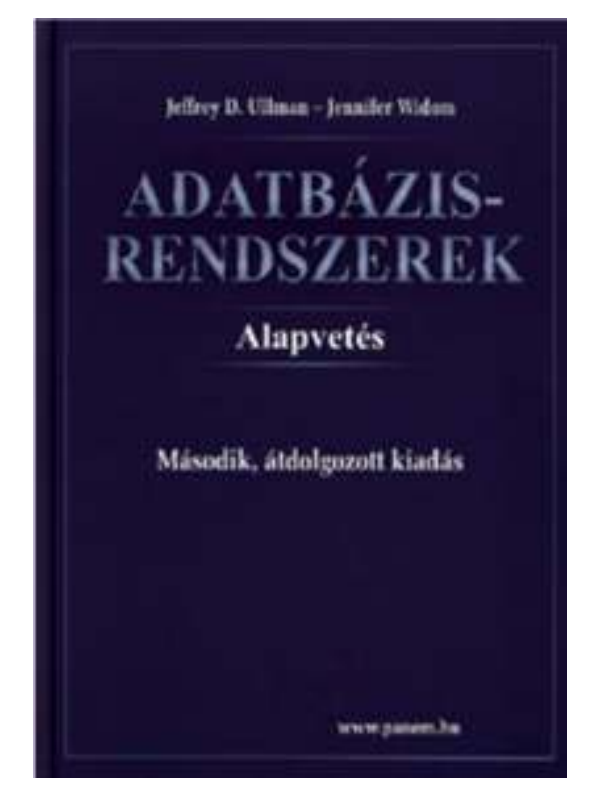

--Megj.: 8.3.-8.4. Indexek (Adatbázisok-2 kurzuson lesznek)

### Ismétlés: Relációs lekérdező nyelvek

Adatbázisok-1 kurzuson háromféle nyelvet tanulmányozunk:

- Relációs algebra: procedurális, algebrai megközelítés, megadjuk a kiértékelési tervet, többféle lehetőség összevetése, hatékonysági vizsgálatok.
- Datalog: deklaratív, logika alapú megközelítés, amely az összetett lekérdéseknél, például rekurziónál segítség.
- SQL szabvány relációs lekérdező nyelv: gyakorlatban, SQL története, szabványok, az SQL fő komponensei: SQL DDL (sémaleíró nyelv) milyen objektumok lehetnek? DML (adatkezelő és lekérdező nyelv), tranzakció-kezelés, DCL (vezérlő nyelv) milyen jogosultságok, privilégiumok?SQL-2003/PSM, ezt a gyakorlatban: PL/SQL (Oracle)

---Ma az SQL DDL sémaleíró nyelv utasításait nézzük át!

#### **Ismétlés: relációsémák definiálása**

- Az SQL tartalmaz adatleíró részt (DDL), az adatbázis objektumainak a leírására és megváltoztatására. Objektumok leíró parancsa a CREATE utasítás.
	- CREATE létrehozni, az objektumok leíró parancsa
	- > DROP eldobni, a teljes leírást és mindazt, ami ehhez kapcsolódott hozzáférhetetlenné válik
	- ALTER módosítani a leírást
- A relációt az SQL-ben táblának (TABLE) nevezik, az SQL alapvetően háromféle táblát kezel:
	- Alaptáblák (permanens) CREATE TABLE
	- Nézettáblák CREATE VIEW
	- $\blacktriangleright$ Átmeneti munkatáblák (WITH utasítás)
- Alaptáblák megadása: CREATE TABLE

## **Megszorítások (áttekintés) => (1)**

(1) Kulcsok és idegen kulcsok megadása

- $\blacktriangleright$ A hivatkozási épség fenntartása
- Megszorítások ellenőrzésének késleltetése
- (2) Értékekre vonatkozó feltételek
	- $\blacktriangleright$ NOT NULL feltételek
	- $\blacktriangleright$ Attribútumra vonatkozó CHECK feltételek
- (3) Sorokra vonatkozó megszorítások
	- $\blacktriangleright$ Sorra vonatkozó CHECK feltételek
- (4) Megszorítások módosítása (constraints)
- (5) Önálló megszorítások (assertions)
- (6) Triggerek (triggers)

### **Idegen kulcsok megadása**

- Az első előadáson a táblák létrehozásánál vettünk kiegészítő lehetőségeket Kulcs és idegen kulcs (foreign key) hivatkozási épség megadása
- Az egyik tábla egyik oszlopában szereplő értékeknek szerepelnie kell egy másik tábla bizonyos attribútumának az értékei között.
- A hivatkozott attribútumoknak a másik táblában kulcsnak kell lennie! (PRIMARY KEY vagy UNIQUE)
- Példa: **Felszolgál(söröző, sör, ár)** táblára megszorítás, hogy a sör oszlopában szereplő értékek szerepeljenek a **Sörök(név, gyártó)**táblában a név oszlop értékei között.

#### **Idegen kulcs megadása: attribútumként**

- REFERENCES kulcsszó használatának két lehetősége: attribútumként vagy sémaelemként lehet megadni.
- 1.) Attribútumonként (egy attribútumból álló kulcsra) Példa:

```
CREATE TABLE Sörök (
          név CHAR(20) PRIMARY KEY,
   gyártó CHAR(20) );
CREATE TABLE Felszolgál (
   söröző CHAR (20),

sör CHAR(20) REFERENCES Sörök(név),
   ár REAL );
```
**Idegen kulcs megadása: sémaelemként**

2.) Sémaelemként (egy vagy több attr.-ból álló kulcsra) FOREIGN KEY (attribútum lista)REFERENCES relációnév (attribútum lista)

Példa:

```
CREATE TABLE Sörök (
 név CHAR(20), 
 gyártó CHAR(20), 
 PRIMARY KEY (név) );
CREATE TABLE Felszolgál (
 sörözı CHAR(20),
 sör CHAR(20),
 ár REAL,
 FOREIGN KEY(sör) REFERENCES Sörök(név));
```
## **Idegen kulcs megszorítások megırzése**

- $\blacktriangleright$ Példa: *R* = Felszolgál, *S* = Sörök.
- $\blacktriangleright$  Egy idegen kulcs megszorítás *R* relációról *S*relációra kétféleképpen sérülhet:
	- 1. Egy *R-*be történő beszúrásnál vagy *R*ben történő módosításnál *S*-ben nem szereplő értéket adunk meg.
	- <sup>2.</sup> Egy S-beli törlés vagy módosítás "lógó" sorokat eredményez *R*-ben.

## **Hogyan védekezzünk? --- (1)**

- Példa: *R* = Felszolgál, *S* = Sörök.
- Nem engedjük, hogy Felszolgál táblába a Sörök táblában nem szereplő sört szúrjanak be vagy Sörök táblában nem szereplő sörre módosítsák (nincs választási lehetőségünk, a rendszer visszautasítja a megszorítást sértő utasítást)
- A Sörök táblából való törlés vagy módosítás, ami a Felszolgál tábla sorait is érintheti (mert sérül az<br>ideaeos kulas messeresítés) 3 féle méden kerelke idegen kulcs megszorítás) 3-féle módon kezelhető (lásd köv.oldal)

# **Hogyan védekezzünk? --- (2)**

- 1. Alapértelmezés (Default) : a rendszer nem hajtja végre a törlést.
- 2. Továbbgyűrűzés (Cascade): a Felszolgál tábla értékeit igazítjuk a változáshoz.
	- $\blacktriangleright$ ► Sör törlése: töröljük a Felszolgál tábla megfelelő sorait.
	- $\blacktriangleright$  Sör módosítása: a Felszolgál táblában is változik az érték.
- 3. Set NULL: a sör értékét állítsuk NULL-ra az érintett sorokban.

### **Példa: továbbgyőrőzés**

- Töröljük a Bud sort a Sörök táblából:
	- az összes sort töröljük a Felszolgál táblából, ahol sör oszlop értéke 'Bud'.
- A 'Bud' nevet 'Budweiser'-re változtatjuk:
	- a Felszolgál tábla soraiban is végrehajtjuk ugyanezt a változtatást.

### **Példa: Set NULL**

- <sup>A</sup> Bud sort töröljük a Sörök táblából:
	- a Felszolgál tábla sör <sup>=</sup>'Bud' soraiban a Budot cseréljük NULL-ra.
- 'Bud'-ról 'Budweiser'-re módosítunk:
	- ugyanazt kell tennünk, mint törléskor.

### **A stratégia kiválasztása**

- Ha egy idegen kulcsot deklarálunk megadhatjuk aSET NULL és a CASCADE stratégiát is beszúrásra<br>és törtésre is egyerént és törlésre is egyaránt.
- Az idegen kulcs deklarálása után ezt kell írnunk: ON [UPDATE, DELETE][SET NULL CASCADE]
- $\triangleright$  Ha ezt nem adjuk meg, a default stratégia működik.

#### **Példa: stratégia beállítása**

CREATE TABLE Felszolgál ( söröző CHAR(20),sör CHAR(20),<br>ár REAL REAL, FOREIGN KEY(sör)REFERENCES Sörök(név)ON DELETE SET NULL ON UPDATE CASCADE);

#### Megszorítások ellenőrzésének késleltetése

- Körkörös megszorítások miatt szükség lehet arra, hogy a megszorításokat ne ellenőrizze, amíg az egész tranzakció be nem fejeződött.
- Bármelyik megszorítás deklarálható DEFERRABLE(késleltethető) vagy NOT DEFERRABLE-ként (vagyis<br>minden edethésie médecítéskene messesserítés közvetl minden adatbázis módosításkor a megszorítás közvetlenül utána ellenőrzésre kerül). DEFERRABLE-ként deklaráljuk, akkor lehetőségünk van arra, hogy a megszorítás ellenőrzésével várjon a rendszer a tranzakció végéig.
- Ha egy megszorítás késleltethető, akkor lehet
	- $\blacktriangleright$  INITIALLY DEFERRED (az ellenőrzés a tranzakció jóváhagyásáig késleltetve lesz) vagy
	- INITIALLY IMMEDIATE (minden utasítás után ellenőrzi)

## **Megszorítások (áttekintés) => (2)**

(1) Kulcsok és idegen kulcsok

- $\blacktriangleright$ A hivatkozási épség fenntartása
- Megszorítások ellenőrzésének késleltetése
- (2) Értékekre vonatkozó feltételek
	- $\blacktriangleright$ NOT NULL feltételek
	- $\blacktriangleright$ Attribútumra vonatkozó CHECK feltételek
- (3) Sorokra vonatkozó megszorítások
	- $\blacktriangleright$ Sorra vonatkozó CHECK feltételek
- (4) Megszorítások módosítása (constraints)(5) Önálló megszorítások (assertions)(6) Triggerek (triggers)

### **Értékekre vonatkozó feltételek**

- Egy adott oszlop értékeire vonatkozóan adhatunk meg megszorításokat.
- A CREATE TABLE utasításban az attribútum deklarációban NOT NULL kulcsszóval
- az attribútum deklarációban CHECK(<feltétel>) A feltétel, mint a WHERE feltétel, alkérdés is használható. A feltételben csak az adott attribútum neve szerepelhet, más attribútumok (más relációk attribútumai is) csak alkérdésben szerepelhetnek.

#### **Példa: értékekre vonatkozó feltétel**

CREATE TABLE Felszolgál ( söröző CHAR(20) NOT NULL, sör CHAR(20) CHECK ( sör IN (SELECT név FROM Sörök)), ár REAL CHECK ( ár <= 5.00 ) );

#### Mikor ellenőrzi?

- $\blacktriangleright$  Érték-alapú ellenőrzést csak beszúrásnál és módosításnál hajt végre a rendszer.
	- Példa: CHECK (ár <= 5.00) a beszúrt vagy módosított sor értéke nagyobb 5, a rendszer nem hajtja végre az utasítást.
	- Példa: CHECK (sör IN (SELECT név FROM Sörök), ha a Sörök táblából törlünk, ezt a feltételt nem ellenőrzi a rendszer.

## **Megszorítások (áttekintés) => (3)**

- (1) Kulcsok és idegen kulcsok
	- $\blacktriangleright$ A hivatkozási épség fenntartása
	- Megszorítások ellenőrzésének késleltetése

(2) Értékekre vonatkozó feltételek

- $\blacktriangleright$ NOT NULL feltételek
- $\blacktriangleright$ Attribútumra vonatkozó CHECK feltételek
- (3) Sorokra vonatkozó megszorítások
	- $\blacktriangleright$ Sorra vonatkozó CHECK feltételek
- (4) Megszorítások módosítása (constraints)
- (5) Önálló megszorítások (assertions)
- (6) Triggerek (triggers)

#### **Sorokra vonatkozó megszorítások**

- A CHECK (<feltétel>) megszorítás a séma elemeként is megadható.
- A feltételben tetszőleges oszlop és reláció szerepelhet.
	- De más relációk attribútumai csak alkérdésben jelenhetnek meg.
- Csak beszúrásnál és módosításnál ellenőrzi a rendszer.

### **Példa: sor-alapú megszorítások**

 Csak Joe bárja nevű sörözőben lehetnek drágábbak a sörök 5 dollárnál:

```
CREATE TABLE Felszolgál (
   söröző CHAR(20),sör CHAR(20),
   ár REAL,
   CHECK (söröző= 'Joe bárja' OR ár <= 5.00)
   );
```
### **Tankönyv példája**

Attribútumokra és sorokra vonatkozó megszorításokPélda: Ha egy színész neme férfi, akkor a neve nem kezdődhet 'Ms.'-el

CREATE TABLE FilmSzínész (név CHAR(30) PRIMARY KEY,cím VARCHAR(255) NOT NULL,nem CHAR(1),születésiDátum DATE,CHECK (nem = 'N' OR név NOT LIKE 'Ms.%') );

## **Megszorítások (áttekintés) => (4)**

(1) Kulcsok és idegen kulcsok

- $\blacktriangleright$ A hivatkozási épség fenntartása
- Megszorítások ellenőrzésének késleltetése
- (2) Értékekre vonatkozó feltételek
	- $\blacktriangleright$ NOT NULL feltételek
	- $\blacktriangleright$ Attribútumra vonatkozó CHECK feltételek
- (3) Sorokra vonatkozó megszorítások
	- $\blacktriangleright$ Sorra vonatkozó CHECK feltételek
- (4) Megszorítások módosítása (constraints)
- (5) Önálló megszorítások (assertions)
- (6) Triggerek (triggers)

### **Megszorítások elnevezése**

 Nevet tudunk adni a megszorításoknak, amire később tudunk hivatkozni (könnyebben lehet törölni, módosítani)

Tankönyv példái:

- $\blacktriangleright$ név CHAR(30) CONSTRAINT NévKulcs PRIMARY KEY,
- $\blacktriangleright$  nem CHAR(1) CONSTRAINT FérfiVagyNőCHECK (nem IN ('F', 'N')),
- CONSTRAINT Titulus CHECK (nem = 'N' OR név NOT LIKE 'Ms.\%')

### **Megszorítások módosítása**

Tankönyv példái:

- ALTER TABLE FilmSzínész ADD CONSTRAINT NévKulcs PRIMARY KEY (név);
- ALTER TABLE FilmSzínész ADD CONSTRAINT FérfiVagyNő CHECK (nem IN ('F', 'N'));
- ALTER TABLE FilmSzínész ADD CONSTRAINT Titulus CHECK (nem = 'N' OR név NOT LIKE 'Ms.\%');

## **Megszorítások (áttekintés) => (5)**

(1) Kulcsok és idegen kulcsok

- $\blacktriangleright$ A hivatkozási épség fenntartása
- Megszorítások ellenőrzésének késleltetése
- (2) Értékekre vonatkozó feltételek
	- $\blacktriangleright$ NOT NULL feltételek
	- $\blacktriangleright$ Attribútumra vonatkozó CHECK feltételek
- (3) Sorokra vonatkozó megszorítások
	- $\blacktriangleright$ Sorra vonatkozó CHECK feltételek
- (4) Megszorítások módosítása (constraints)
- (5) Önálló megszorítások (assertions)
- (6) Triggerek (triggers)

# **Önálló megszorítások: Assertions**

- SQL aktív elemek közül a leghatékonyabbak nincs hozzárendelve sem sorokhoz, sem azok komponenseihez, hanem táblákhoz kötődnek.
- Ezek is az adatbázissémához tartoznak <sup>a</sup> relációsémákhoz és nézetekhez hasonlóan.
- $\blacktriangleright$  CREATE ASSERTION <név>CHECK (<feltétel>);
- A feltétel tetszőleges táblára és oszlopra hivatkozhat az adatbázissémából.

#### **Példa: önálló megszorítások**

 Az Sörvivó(név, cím, telefon) és Söröző(név, cím, engedély) táblákban nem lehet több bár, mint amennyi sörivó van.

**CREATE ASSERTION KevésBár CHECK (**(SELECT COUNT(\*) FROM Söröző) <= **(SELECT COUNT(\*) FROM Sörivó));**

## **Onálló megszorítások ellenőrzése**

- Alapvetően az adatbázis bármely módosítása előtt ellenőrizni kell.
- > Egy okos rendszer felismeri, hogy mely változtatások, mely megszorításokat érinthetnek.
	- Példa: a Sörök tábla változásai nincsenek hatással az iménti KevésBár megszorításra. Ugyanez igaz a <mark>Sörivók</mark> táblába történő beszúrásokra is.

## **Megszorítások (áttekintés) => (6)**

(1) Kulcsok és idegen kulcsok

- $\blacktriangleright$ A hivatkozási épség fenntartása
- Megszorítások ellenőrzésének késleltetése
- (2) Értékekre vonatkozó feltételek
	- $\blacktriangleright$ NOT NULL feltételek
	- $\blacktriangleright$ Attribútumra vonatkozó CHECK feltételek
- (3) Sorokra vonatkozó megszorítások
	- $\blacktriangleright$ Sorra vonatkozó CHECK feltételek
- (4) Megszorítások módosítása (constraints)
- (5) Önálló megszorítások (assertions)
- (6) Triggerek (triggers)

#### **Megszorítások v.s. triggerek**

- ≻ Aktív elemek olyan kifejezés vagy utasítás, amit egyszer eltároltunk az adatbázisban és az azt várjuk tőle, hogy a megfelelő pillanatban lefusson (pl. adatok helyességének ellenőrzése)
- A megszorítás adatelemek közötti kapcsolat, amelyet az adatbázis-kezelő rendszernek fent kell tartania.
- Triggerek olyankor hajtódnak végre, amikor valamilyen megadott esemény történik, mint például sorok beszúrása egy táblába.

### **Miért hasznosak a triggerek?**

- Az önálló megszorításokkal (assertions) sok mindent le tudunk írni, az ellenőrzésük azonban gondot jelenthet.
- Az attribútumokra és sorokra vonatkozó megszorítások ellenőrzése egyszerűbb (tudjuk mikor történik), ám ezekkel nem tudunk minden kifejezni.
- A triggerek esetén a felhasználó mondja meg, hogy egy megszorítás mikor kerüljön ellenőrzésre.

#### **Esemény-Feltétel-Tevékenység szabályok**

- <sup>A</sup> triggereket esetenként *ECA szabályoknak* (*event-condition-action*) *esemény-feltételtevékenység szabályoknak* is nevezik.
- Esemény: általában valamilyen módosítás a adatbázisban, INSERT, DELETE, UPDATE.
- Mikor?: BEFORE, AFTER, INSTEAD
- Mit?: OLD ROW, NEW ROW FOR EACH ROWOLD/NEW TABLE FOR EACH STATEMENT
- Feltétel : SQL igaz-hamis-ismeretlen feltétel.
- Fevékenység : SQL utasítás, BEGIN..END, PSM tárolt eljárás

### **Példa triggerre**

 Ahelyett, hogy visszautasítanánk a Felszolgál(söröző, sör, ár) táblába történő beszúrást az ismeretlen sörök esetén, a Sörök(név, gyártó) táblába is beszúrjuk a megfelelő sort a gyártónak NULL értéket adva.

#### **Példa: trigger definíció**

CREATE TRIGGER SörTrig AFTER INSERT ON FelszolgálREFERENCING NEW ROW AS ÚjSorFOR EACH ROWWHEN (ÚjSor.sör NOT IN (SELECT név FROM Sörök)) INSERT INTO Sörök(név)VALUES(ÚjSor.sör);EseményFeltételTevékenység

### **Triggerek --- <sup>1</sup>**

- <sup>A</sup>*triggerek,* amelyeket szokás *esemény-feltételtevékenység szabályoknak* is nevezni, az eddigi megszorításoktól három dologban térnek el:
- A triggereket a rendszer csak akkor ellenőrzi, ha bizonyos *események* bekövetkeznek. A megengedett események általában egy adott relációra vonatkozó beszúrás, törlés, módosítás, vagy a tranzakció befejeződése.

### **Triggerek --- <sup>2</sup>**

- A kiváltó esemény azonnali megakadályozása helyett a trigger először egy *feltételt* vizsgál meg
- Ha a trigger feltétele teljesül, akkor a rendszer végrehajtja a triggerhez tartozó *tevékenységet*. Ez a művelet ezután megakadályozhatja a kiváltó esemény megtörténtét, vagy meg nem történtté teheti azt.

### **Tankönyv példája (7.5. ábra)**

-- Nem engedi csökkenteni a gyártásirányítók nettó bevételét: CREATE TRIGGER NetBevétTriggerAFTER UPDATE OF nettóBevétel ON GyártásIrányítóREFERENCING OLD ROW AS RégiSor,NEW ROW AS ÚjSorFOR EACH ROWWHEN(RégiSor.nettóBevétel > ÚjSor.nettóBevétel)UPDATE GyártásIrányítóSET nettóBevétel = RégiSor.nettóBevételWHERE azonosító = ÚjSor.azonosító;

### **Tankönyv példája (7.6. ábra)**

-- Az átlagos nettó bevétel megszorítása: CREATE TRIGGER ÁtlagNetBevétTriggerAFTER UPDATE OF nettóBevétel ON GyártásIrányítóREFERENCING

OLD TABLE AS RégiAdat,

NEW TABLE AS ÚjAdat

FOR EACH STATEMENT

WHEN(500000 > (SELECT AVG(nettóBevétel) FROM GyártásIrányító)DELETE FROM GyártásIrányítóWHERE (név, cím, azonosító) IN ÚjAdat;

INSERT INTO gyártásIrányító (SELECT \* FROM ...)

#### **Nézettáblák**

- Ez volt a Tankönyv 7.fejezete az integritási megszorításokról és a triggerekről.
- Ezután következik a Tankönyv 8.fejezete a nézettáblákról, és az adatok módosításáról a nézettáblákon keresztül.

#### **Mik a nézettáblák?**

≻ A nézettábla olyan reláció, amit tárolt táblák<br>A regnie eleptéblák) és más názettáblák (vagyis alaptáblák) és más nézettáblák felhasználásával definiálunk.

#### **EMPLOYEES table**

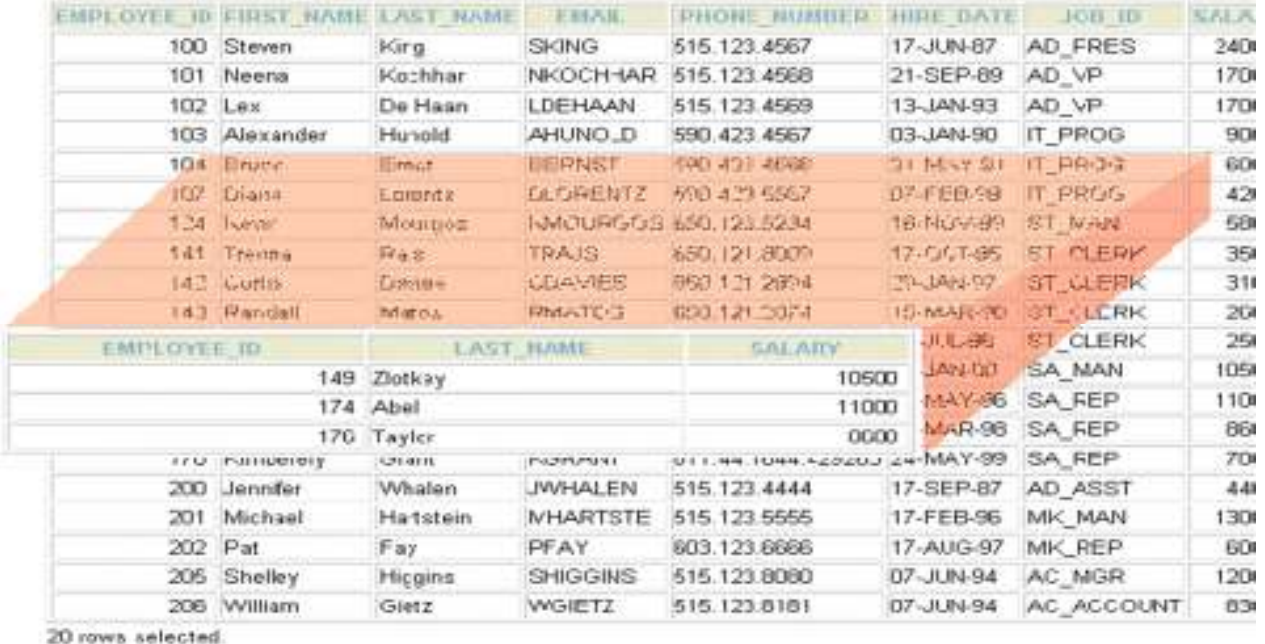

#### A nézettáblák előnyei

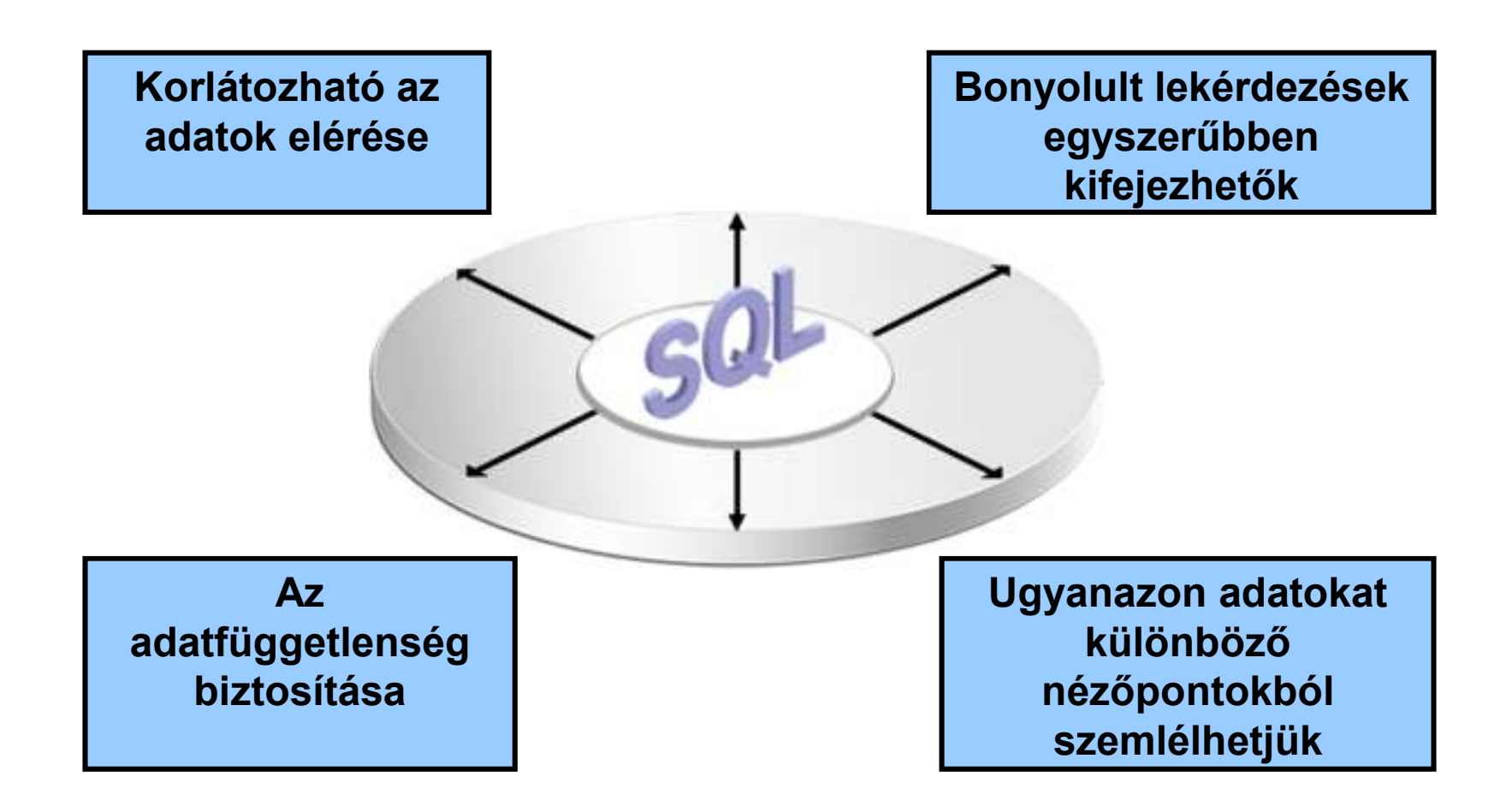

### **Virtuális vagy materializált?**

- Kétféle nézettábla létezik:
	- Virtuális = nem tárolódik az adatbázisban, csak a relációt megadó lekérdezés.
	- Materializált = kiszámítódik, majd tárolásra kerül.

#### **Nézettáblák létrehozása és törlése**

#### Létrehozása:

**CREATE [OR REPLACE][FORCE|NOFORCE] [MATERIALIZED] VIEW <név> AS <lekérdezés>**

**[WITH CHECK OPTION [CONSTRAINT** *constraint***]][WITH READ ONLY [CONSTRAINT** *constraint***]];**

- Alapesetben virtuális nézettábla jön létre.
- Nézettábla megszüntetése: **DROP VIEW <név>;**

#### **Példa: nézettábla létrehozása**

 Mit\_ihat(név, sör) nézettáblában a sörivók mellett azon söröket tároljuk, amelyeket legalább egy olyan sörözőben felszolgálnak, amelyet látogat:

**CREATE VIEW Mit\_ihat AS SELECT név, sörFROM Látogat, Felszolgál**WHERE L.söröző = F.söröző;

#### **Példa: nézettáblákhoz való hozzáférés**

- A nézettáblák ugyanúgy kérdezhetők le, mint az alaptáblák.
	- $\blacktriangleright$  A nézettáblákon keresztül az alaptáblák néhány esetben módosíthatóak is, ha a rendszer a módosításokat át tudja vezetni (lásd módosítások, SQL DML)
- Példa lekérdezés:

**SELECT sör FROM Mit\_ihat WHERE név <sup>=</sup>'Sally';**

#### **Módosítható nézettáblák**

- > Az SQL szabvány formálisan leírja, hogy mikor lehet egy nézettáblát módosítani és mikor nem, ezek a szabályok meglehetősen bonyolultak.
	- ≻ Ha a nézettábla definíciójában a SELECT után nem szerepel DISTINCT, további kikötések:
	- > A WHERE záradékban R nem szerepelhez egy<br>alkérdésben sem alkérdésben sem
	- A FROM záradékban csak R szerepelhet, az is csak egyszer és más reláció nem
	- A SELECT záradék listája olyan attribútumokat kell, hogy tartalmazzon, hogy az alaptáblát fel lehessen tölteni (vagyis kötelező a kulcsként vagy not null-nak deklarált oszlopok megadása)

#### **Tankönyv példája: nézettáblára**

Tk.8.1. Példa: Egy olyan nézettáblát szeretnénk, mely aFilm(cím, év, hossz, színes, stúdióNév, producerAzon)reláció egy részét jelképezi, pontosabban a Paramount stúdió által gyártott filmek címét és gyártási évét

**CREATE VIEW ParamountFilm ASSELECT cím, évFROM FilmWHERE stúdióNév = 'Paramount';**

### **Nézeteken instead-of-triggerek**

Tk. 8.8. Példa: Az előző nézettábla módosítható, és hogy az alaptáblába való beszúráskor a stúdióNév attribútum helyes értéke , 'Paramount' legyen, ezt biztosítja ez az INSTEAD OF (helyette) típusú trigger:

#### **CREATE TRIGGER ParamountBeszúrásINSTEAD OF INSERT ON ParamountFilmREFERENCING NEW ROW AS ÚjSorFOR EACH ROW INSERT INTO Film(cím, év, stúdióNév)VALUES(Újsor.cím, ÚjSor.év, 'Paramount');**

#### **Materializált (tárolt) nézettáblák**

- Adattárházaknál használják (MSc kurzusok)
- Probléma: minden alkalommal, amikor az alaptáblák valamelyike változik, a materializált nézettábla frissítése is szükségessé válhat.
	- Ez viszont néha túl költséges.
- Megoldás: Periodikus frissítése a materializált nézettábláknak, amelyek egyébként "nem aktuálisak".

### **Kérdés/Válasz**

- $\blacktriangleright$ Köszönöm a figyelmet! Kérdés/Válasz?
- $\blacktriangleright$ Házi feladat: Gyakorlás az 8. és 9. előadások két hetére:
- $\blacktriangleright$  Ezen a héten: DML-utasítások, tranzakciók (lásd 5EA)
	- $\blacktriangleright$ Változóhasználat (Példatár 4.fej., + PL/SQL: 8.fej. is)
	- DML-utasítások: insert, update, delete (Példatár 5.fej.)
	- Adatbázis-tranzakciók: commit, rollback, savepoint
- $\blacktriangleright$  Következő héten: DDL-utasítások (lásd a köv. 9EA)
	- DDL-utasítások: adattáblák létrehozása, módosítása, integritási megszorítások (Példatár 5.fejezet folyt.) és
	- Nézettábla létrehozása és törlése, táblák tartalmának módosítása nézettáblákon keresztül (Példatár 6.fej.)

#### http://people.inf.elte.hu/sila/eduAB/Feladatok.pdf